## 「シシンヨー法人向けインターネットバンキングサービス」 リニューアル後の確認用パスワードの再登録について

1.リニューアル(平成25年3月18日(月))後に初めてログインされる際には、 現在ご使用中のログインIDとログインパスワードでログインしてください。

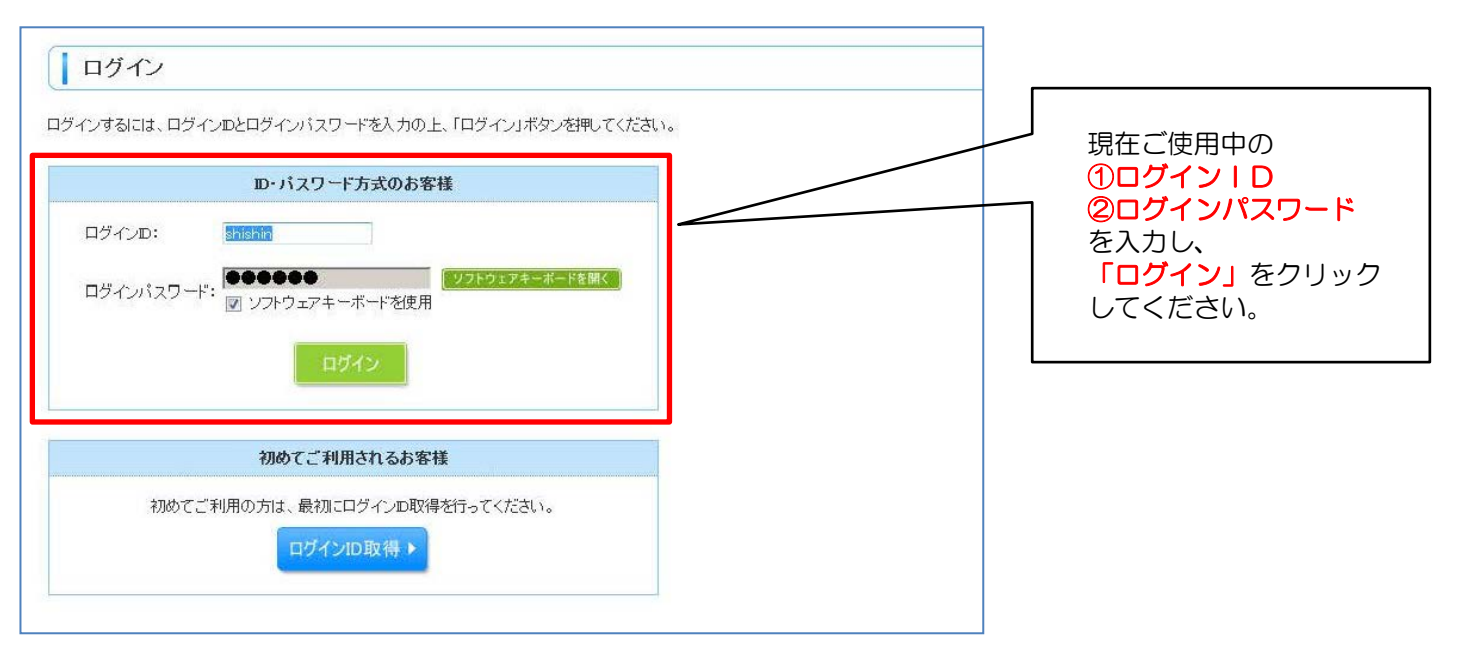

2. パスワード強制変更画面が表示されます。 確認用パスワードを新たに再登録してください。

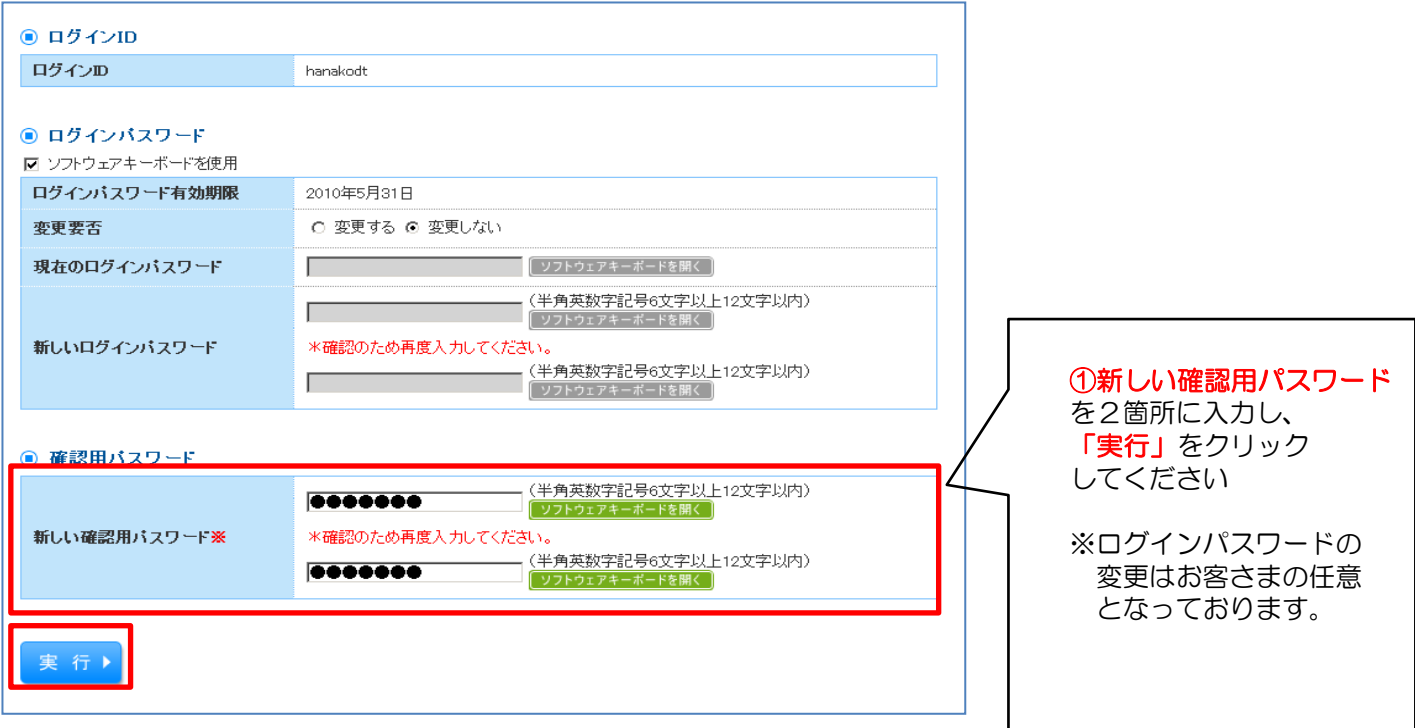

3. パスワード変更結果画面が表示されます。 「確認」をクリックしてください。

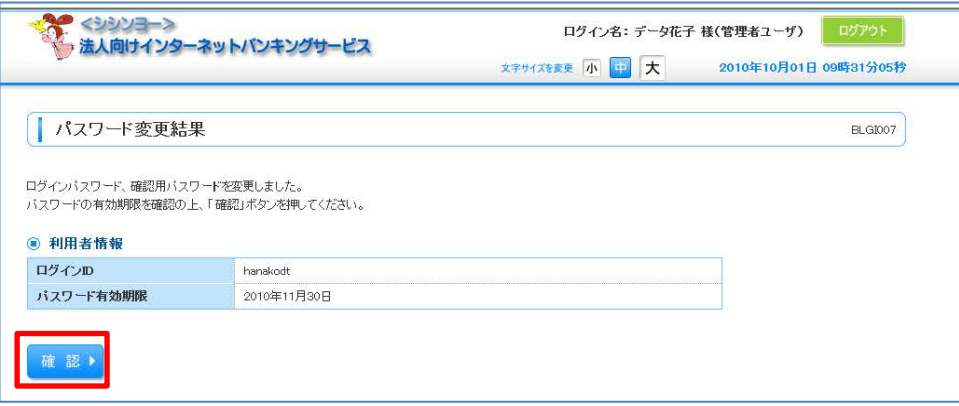

## 4.トップページが表示されます。

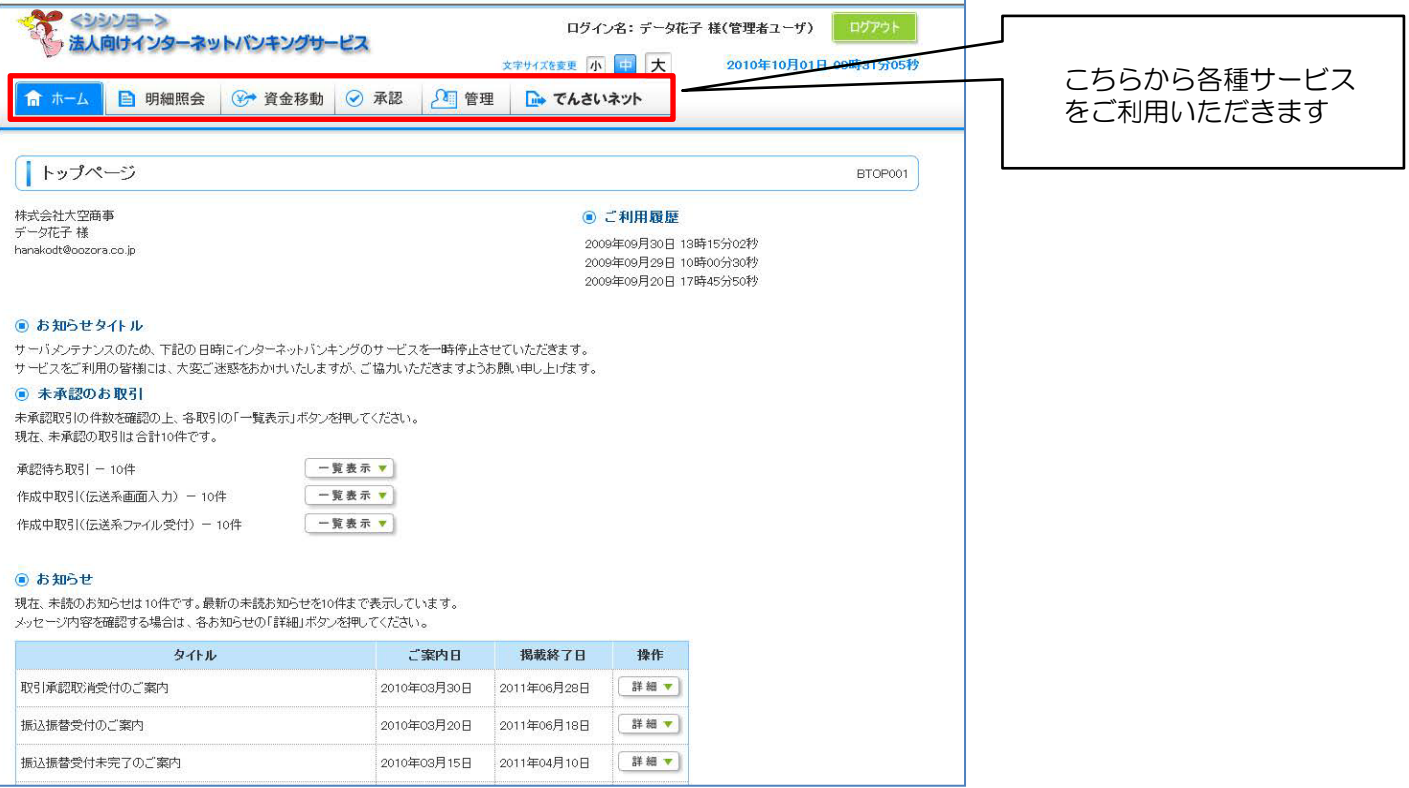

 お問い合わせは シンシンヨーインターネットサポートセンター 0120-369-348